## Lathund för användning av Izettle Härryda Hockey

Hämta Ipad och kortläsaren inne i hockeyshoppen, ska stå på den vita hurtsen till höger när du kommer in.

## VIKTIGT! När ni stänger caféet ska både Ipad och kortläsaren

## sättas på laddning i hockeyshoppen.

Sätt på Ipaden och kortläsaren (knapp på sidan)

Öppna Ikonen Izettle på Ipaden

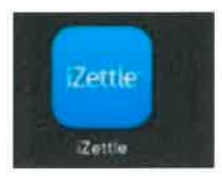

## Du kommer nu till inloggningssidan

Skriv in lösenord: hhc2015

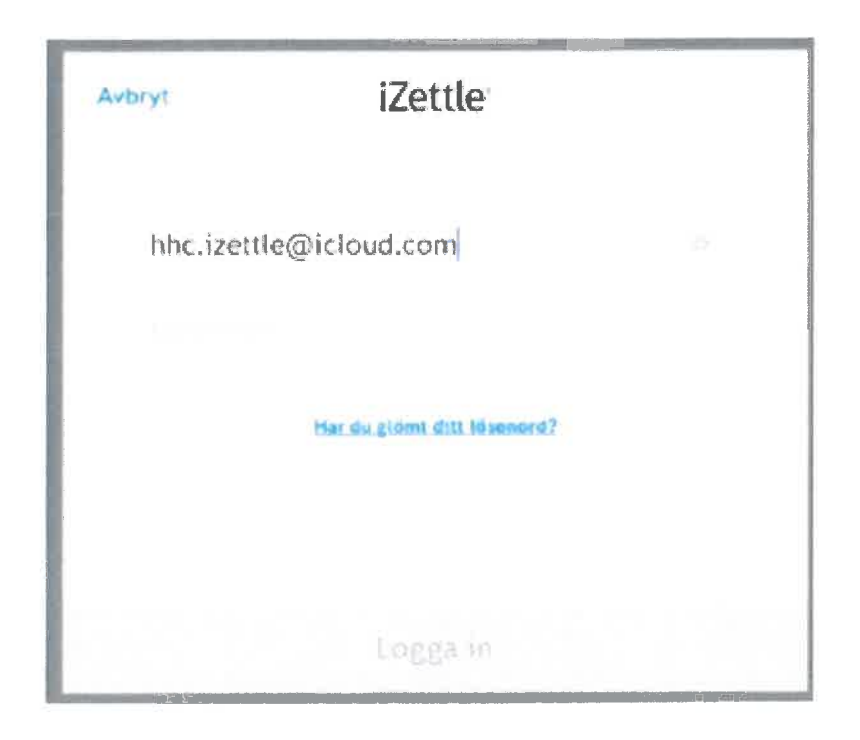

Nu kommer du in på menyn

Här ligger allt inne som vi säljer, nu är det bara att trycka på vad kunden ska köpa.

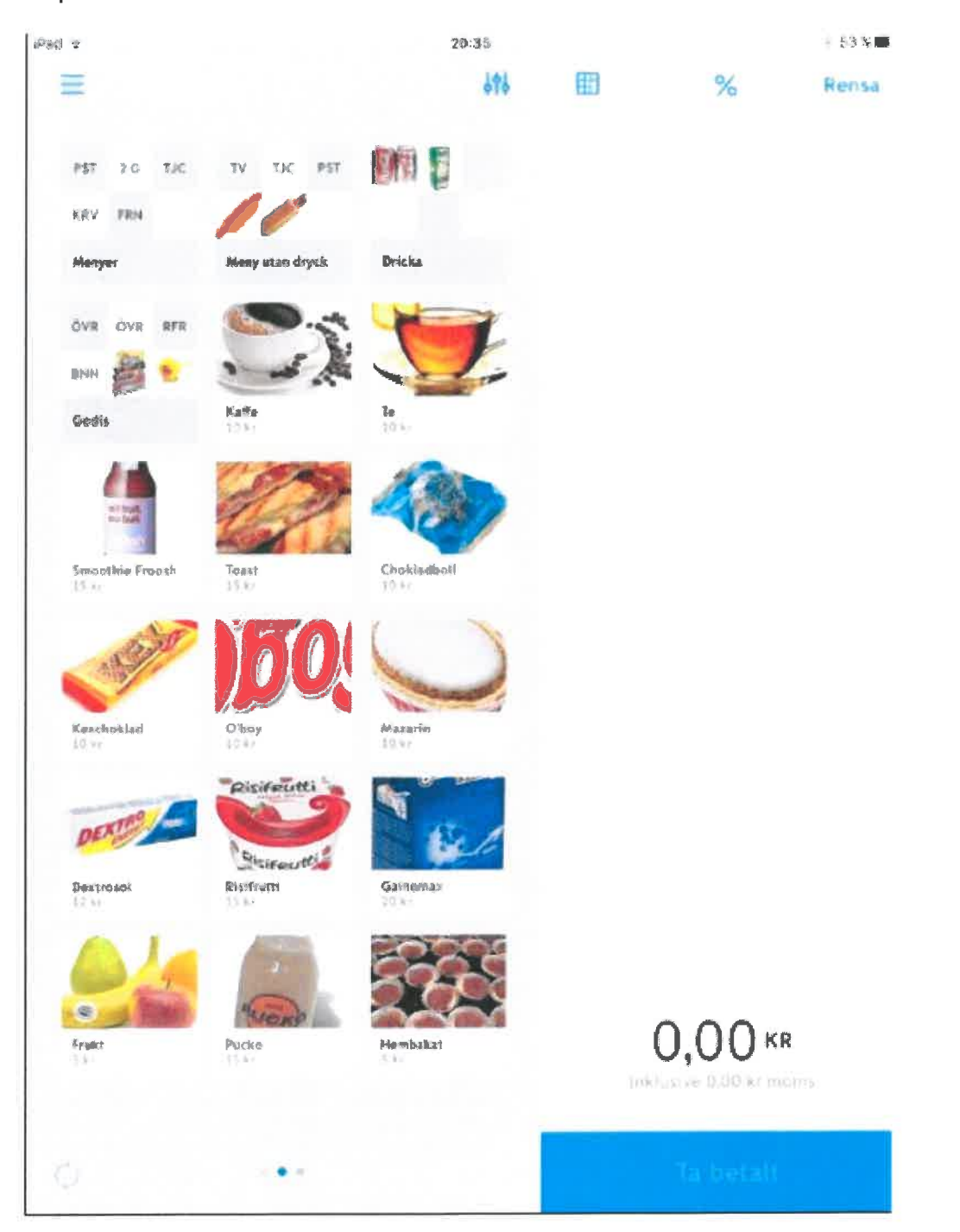

Till höger kommer det upp vad kunden handlat, pris och antal Ex. fransk hot dog med dricka 30 kr. Vill kunden ha 2 eller fler av samma vara är det bara att markera varan och då kommer det upp ett fält som du kan lägga till hur många kunden vill ha. Är kunden nöjd är det bara att trycka på TA BETALT

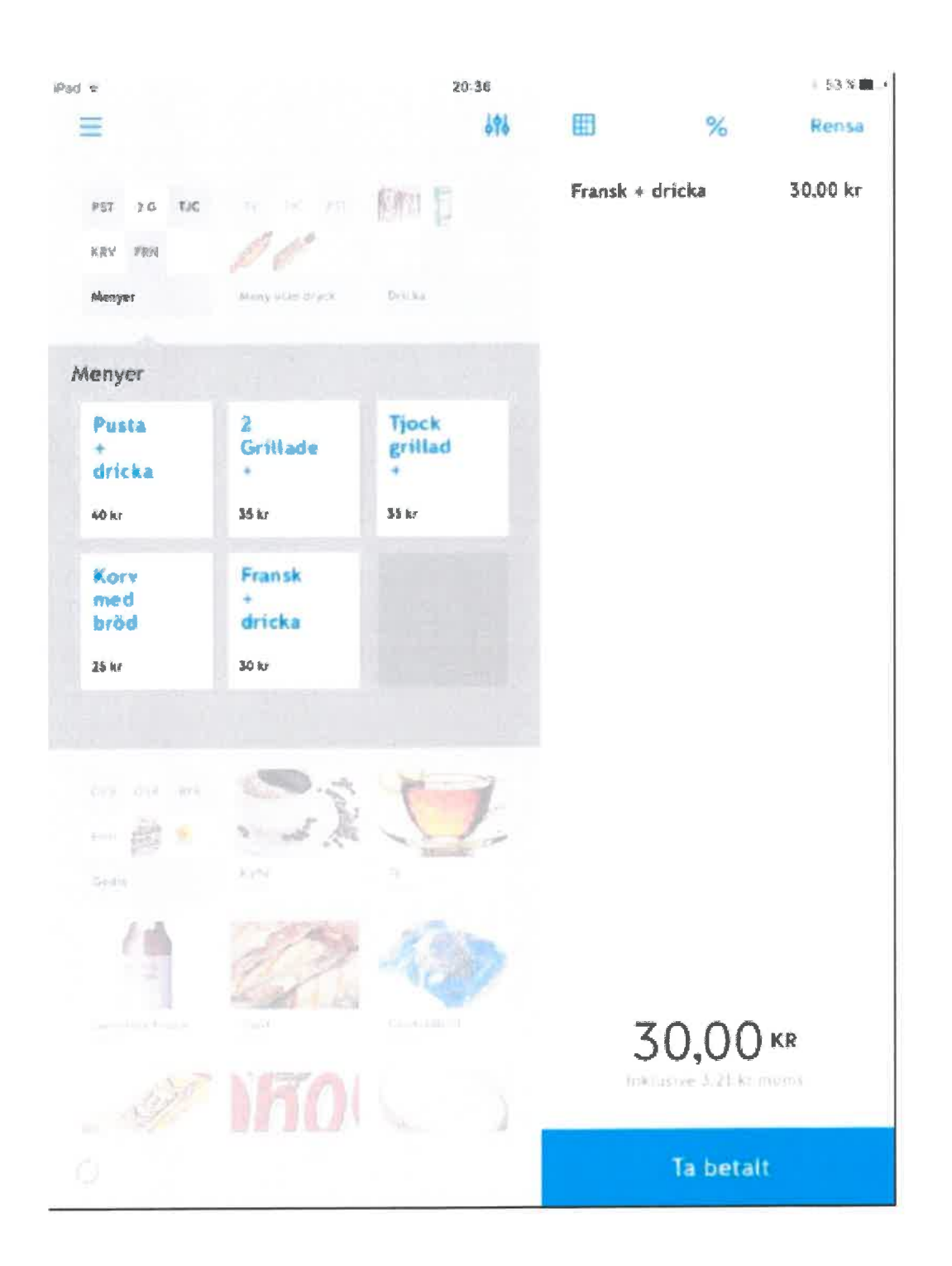

När du tryckt TA BETALT kommer det upp att kunden ska sätta i sitt kort i kortläsaren, kunden knappar in sin kod, du godkänner på IPADEN. Klart!

Redovisning: Ingen redovisning görs på den "vanliga" kassarapporten, all försäljning som sker vi Izettle görs automatiskt.